## **ADD & PAY A BILL**

#### Pay all your bills in one place!

From utilities to credit cards, babysitters to handymen, pay practically any company or person in the U.S. quickly, easily and securely. Enter the information once, and you're all set.

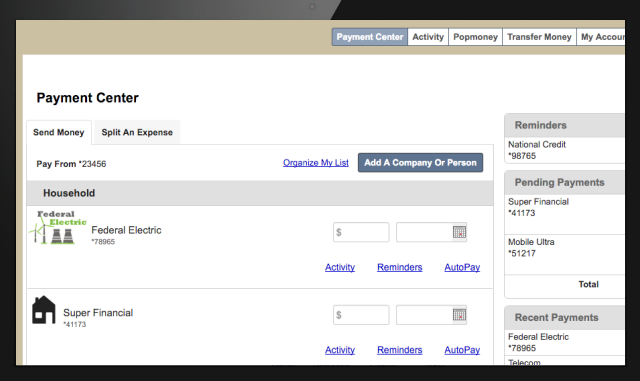

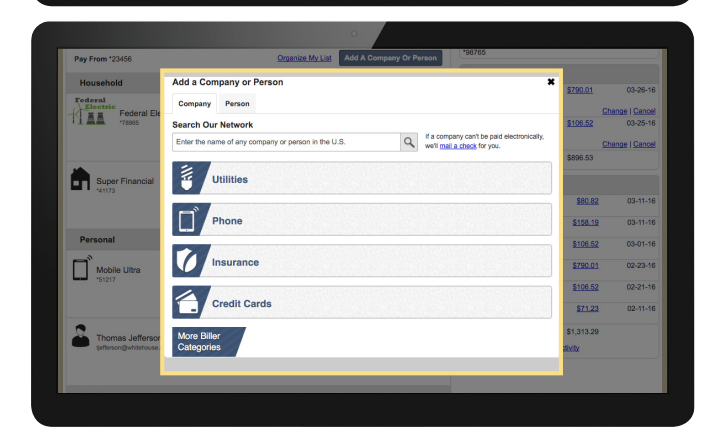

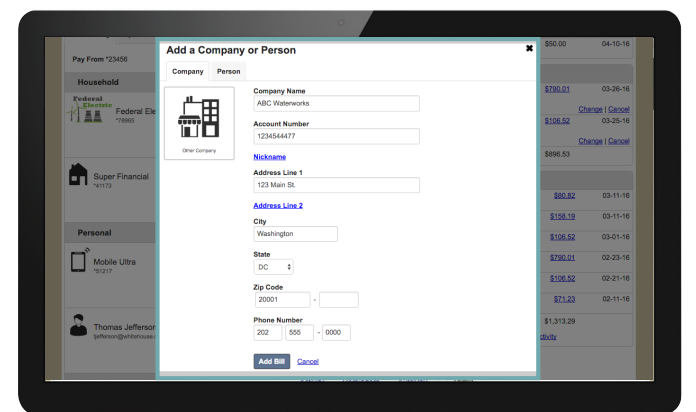

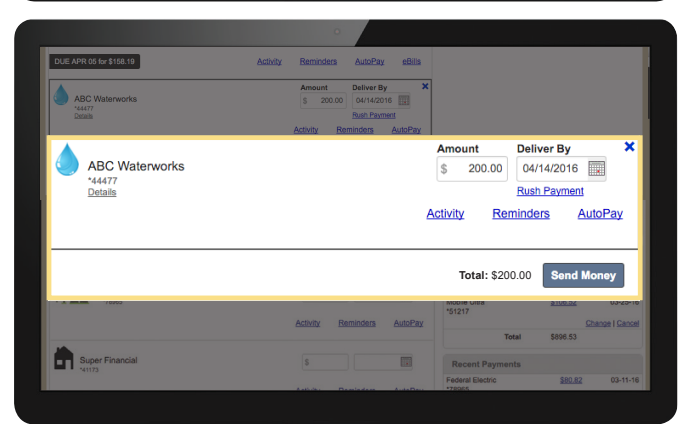

### Get Ready

- Have your paper bill handy
- Sign into your Online Banking Account
- Navigate to Payment Center

# 2

1

### Find a Biller

- Click on the Add A Company Or Person button
- Search for your biller
- If you don't find your biller, you'll need to enter their information

#### $3$   $\,$  Enter Bill Information

- Enter Account Number from your bill
- Fill in the address you'd mail your payment to
- Give it a nickname that helps you identify the bill

## $\bm{4}$   $\bm{\lambda}$  Schedule a Payment

- Select a payee
- Enter payment amount
- Select the date you want the payee
- to receive the payment
- Click Send Money